## Exercise02 PracticalApplication ::: Build DecisionTree using OrangeSoftware

- \_1. Download the Orange Software from : https://orange.biolab.si/
- 2. On the Menu ::: insert the table object
- \_3. Load the Table object : choose the Iris DataSet
- \_4. Choose Tree from Model and link the table data to it.
- \_5. Select Tree Viewer from Visualize to view the final Decision Tree generated by using DataSet.
- \_6. Save your Project file ( Go to File | Save )

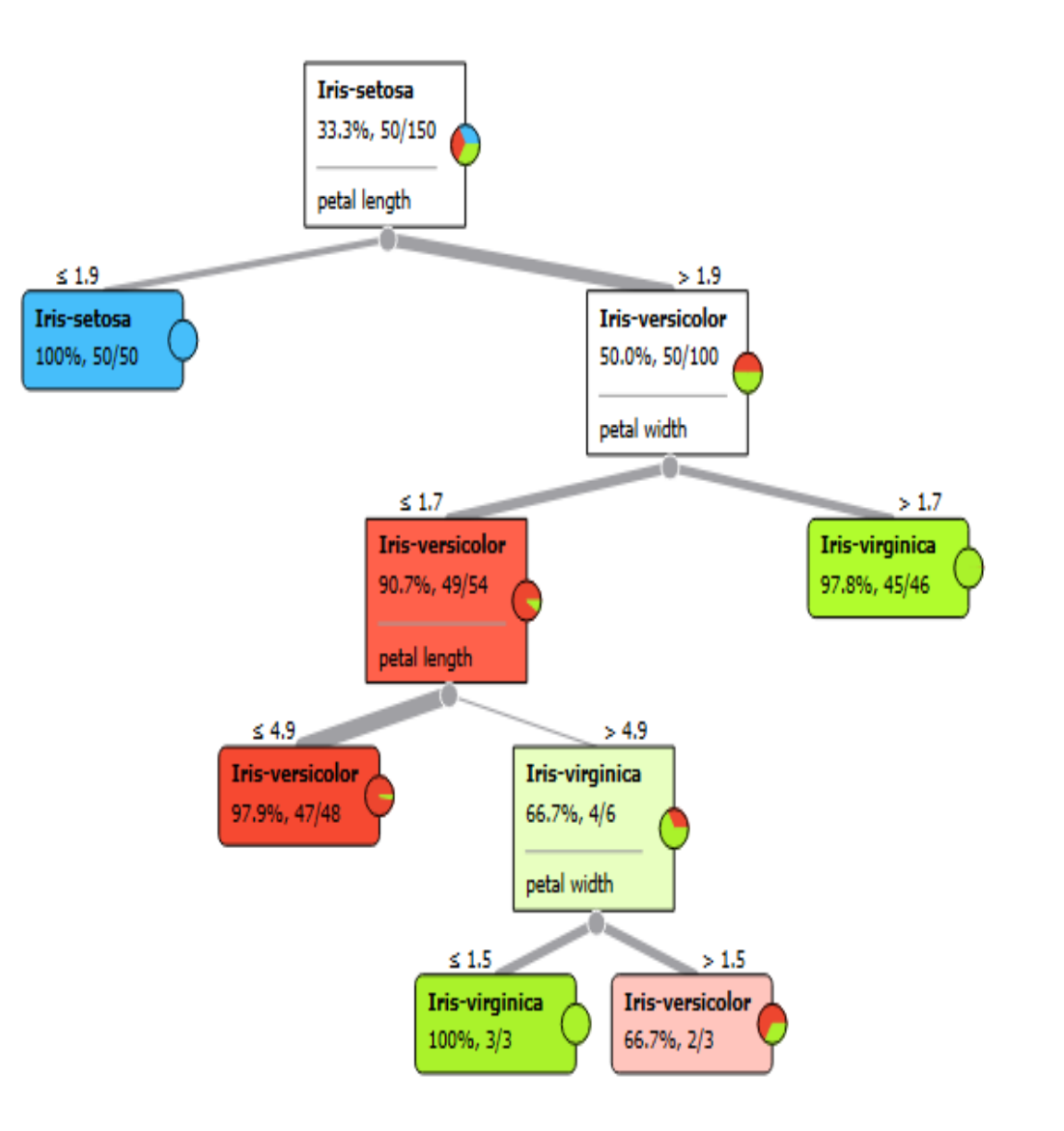